# **USER MANUAL**

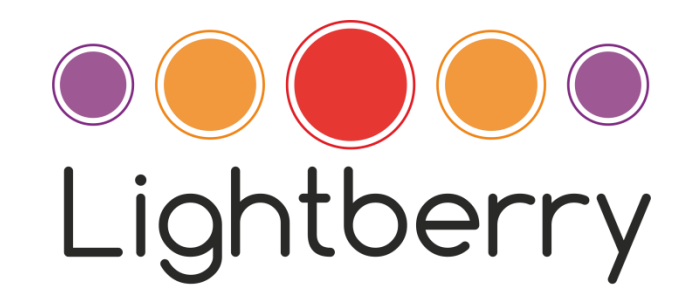

Read this manual before you start working with Lightberry. Obey all instructions and warnings (marked by a red triangle with exclamation mark), in order to avoid injury or hardware (TV or Raspberry Pi) damage.

Lightberry S.C. is not responsible for hardware damage, if this manual is not followed, and you should be aware that your Lightberry warranty will be void in these circumstances.

Lightberry should only be used indoors.

#### **1. What is Lightberry?**

Lightberry is a peripheral device for Raspberry Pi® and is compatible only with this microcomputer. Thanks to Lightberry, you can enjoy colourful effects behind your TV: where video is played from Raspberry Pi®, your TV's colours will adjust to what is being displayed on the screen, You connect Lightberry to pins in your GPIO bus, according to the instructions in point 5 of this manual and, in order to work properly, it requires installation and proper configuration of *boblight* software. Lightberry requires at least a 5V 3A constant current power supply (for<=48 LED version) or a 5V 4A constant current power supply (for 52 LED version) with a 2.1/5.5mm plug (sold separately in the Lightberry store). We recommend purchasing a Raspberry Pi® case that allows connection to GPIO through dedicated holes in the case (offered in the Lightberry store). The measured maximum power consumption for the 52 LED version of Lightberry, with recommended *boblight* configuration, is less than 12W.

#### **2. Lightberry set content:**

- a. Strand of LEDs with drivers (from 44 to 56 pcs) and fastening points. Distance between centers of adjacent LEDs is approx. 70mm.
- b. 360cm (for 44-48 LED versions), 400cm (for 48 and 52) or 440cm (for 56) of TV fastening tape (self adhesive).
- c. Converter.
- d. Raspberry Pi®- Converter connector (approx 40cm)
- e. 5 extra fastening points.

## **3. Attaching TV fastening tape.**

Correct placing of the self-adhesive TV fastening tape on the TV is very important to ensure that the final effect is correct. Therefore, before cutting the TV fastening tape and attaching it to the TV, you should test the placement of the LED strand while keeping in mind all hints and rules stated in section 4 below ("Attaching the LED strand").

Given that the LEDs are being attached later to the TV fastening tape, you should make sure that the TV fastening tape is mounted symmetrically and at a consistently equal distance from the wall behind the TV. The TV fastening tape (and therefore the LEDs) should not be placed too close to the wall, as this will cause a "spot light" effect. The recommended distance for best effect is 6-15 cm from the wall but it may vary depending on your TV and placement.

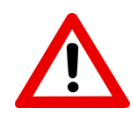

To avoid damage, you must not cover any ventilation holes in the TV. It is also recommended that you lay your TV down on a flat, soft surface before the TV fastening tape is mounted. Attaching the TV fastening tape to a hanging or standing TV may result in injury to you, or damage to the

TV.

The TV fastening tape keeps it adhesive properties up to 60 degrees Celsius (the 60 degree resistance is likely to be sufficient for all standard TVs*)*. If the back of your TV is likely to reach higher temperatures, do not mount Lightberry on it. Fastening tape is not designed for repeatable attachments. If you need extra TV fastening tape, please contact the Lightberry team on lightberry.eu .

#### **4. Attaching the LED strand.**

Attachment of the LED strand is done by attaching those LEDs with fastening spots to the TV fastening tape.

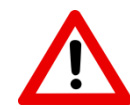

When mounting the LEDs, you should make sure that the wires are not twisted orbent. Adjacent LEDs should placed as far as possible from each other(see picture 1). If you need to detach the LEDs from the TV fastening tape, make sure you hold the LED by the LED fastening spot  $$ otherwise the fastening spot may detach from the LED body.

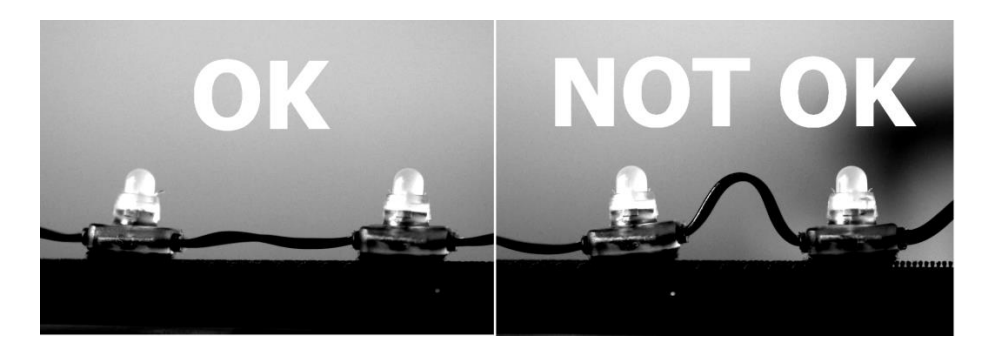

#### **Picture1.Wires layout**

The numbers of LEDs required in each direction will depend on your screen size. The suggested amount is as follows (although this may differ depending on your TV):

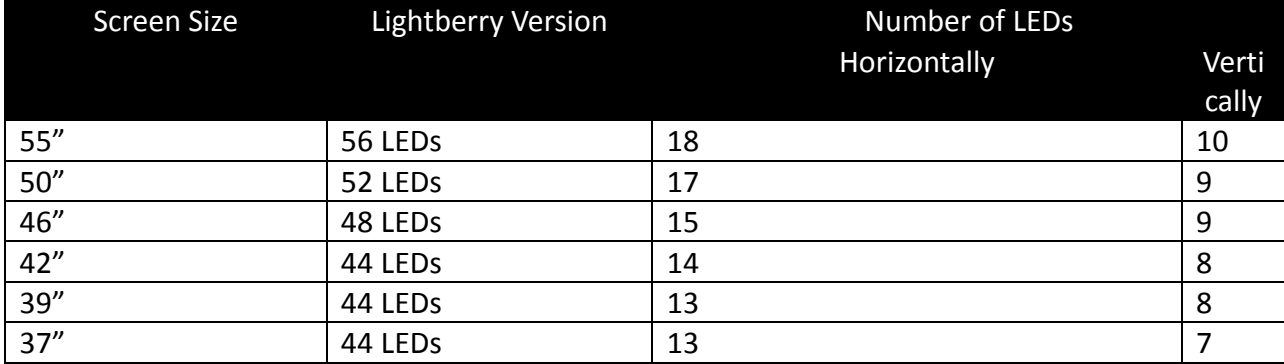

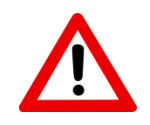

Note that the number of LEDs you need to use will not only depend on screen size, but also on suitable placement of the LEDs on the back of TV.

When placing the LEDs, you should consider the following factors:

- TV distance from the wall (the bigger the TV is, the closer the LEDs should be placed to the edge of the back cover of the TV).
- The minimum distance of the LEDs from the visible wall area (the part of the wall you can see when watching your TV should be at least 6cm, otherwise you may get a "spotlight" effect.
- The LED height (including LED body and fastening tapes) is 25mm, so the minimum distance between the TV and the wall must be 25mm. (see Picture 3).

Per the standard configuration, that you will find on the Lightberry website, the first LED (i.e. the first one from the connector wire), should be placed 3-4cm above the right-bottom corner of the TV screen, and then the LEDs should be aligned in equal spaces up to the last LED on this side, which should be 3-4cm below the righttop corner. Similar alignment should be made on the remaining sides of the TV.

If your TV structure does not allow the installation of Lightberry according to the exact instructions above, then you should start with equally aligned LEDs on the first side of the TV, and then the LED mounting on remaining sides should be as similar as possible. You should ALWAYS make sure that wire is neither twisted nor bent.

Where a nonstandard boblight configuration file is needed (see further below), please let us know.

When configuration does not make use of all LEDs from the strand, unused LEDs should nevertheless be attached behind the TV screen, and they will remain off (with proper boblight configuration).

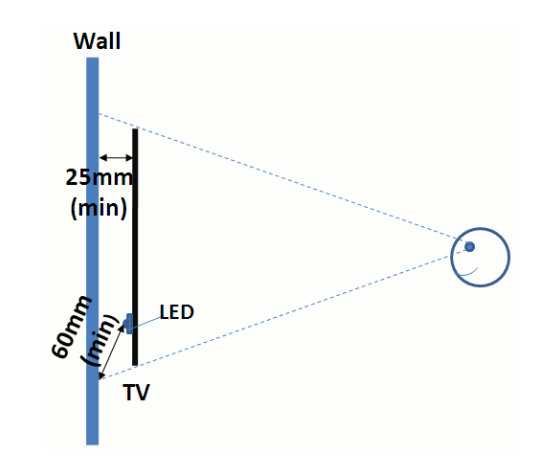

**Picture 2. Distances from the wall**

#### **5. Connecting the set.**

Connecting Lightberry is very simple and consists of the following steps:

- a. Turn off/disconnect Raspberry Pi® power supply. Keep Lightberry power supply unplugged as well.
- b. Connect Converter to Raspberry Pi® with the supplied connection cable. Connection to Raspberry Pi® is made through GPIO port to the pins presented on picture 3.

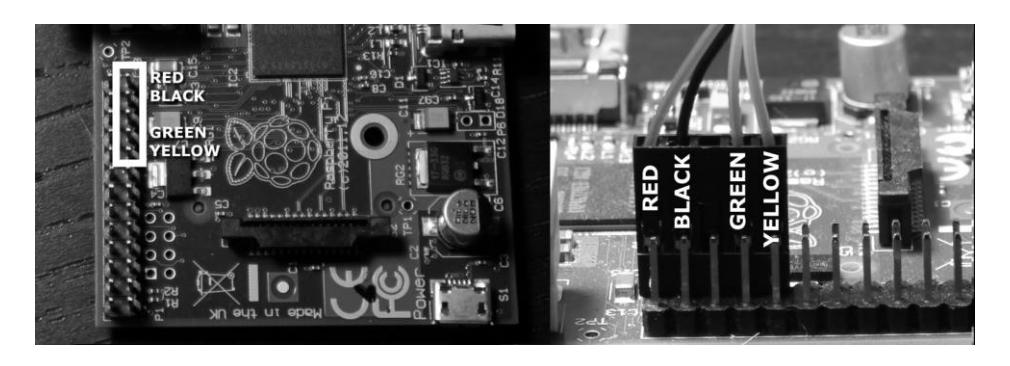

**Picture3.Connection to Raspberry Pi GPIO (Rpi model A & B)**

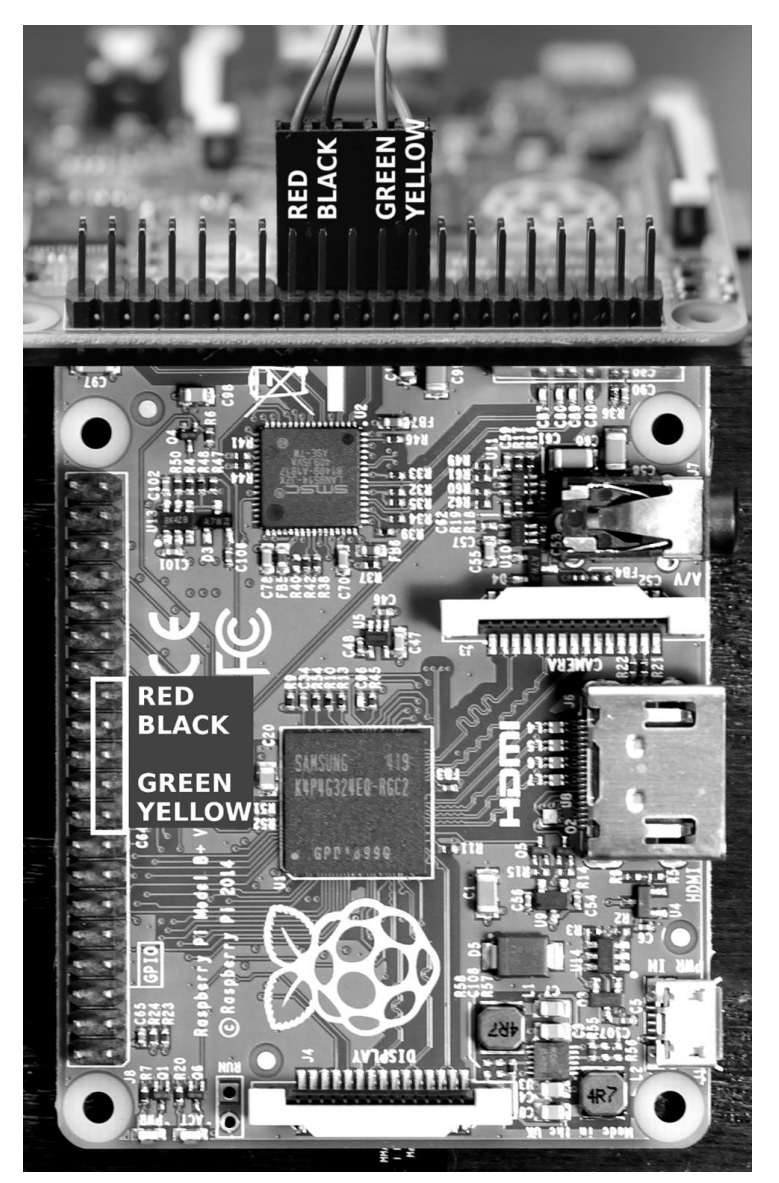

## **Picture3.Connection to Raspberry Pi GPIO (Rpi model B+)**

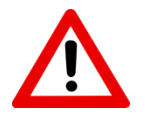

Make sure that GPIO pins and wire colors are exactly as presented in Picture 3. Incorrect connection may lead to Raspberry Pi® and/or Lightberry damage.

- c. Connect LED strand to Converter.
- d. Plug in power supply to Converter make sure that your power adapter is unplugged from electrical socket.
- e. Plug in your power adapter to the electrical socket.
- f. Start/Turn on Raspberry Pi®.

If you use a Raspberry Pi® case, it is possible you will now not be able to close it, if you need a suitable RPi case, check in our Lightberry store.

## *6. Automatic configuration using Lightberry Config Downloader*

Install XBMC Lightberry Config Downloader from <https://github.com/LightberryEu/lightberry-config-downloader> following instruction.

### 7. *Manual Boblight* **configuration**

If you have the standard configuration of LEDs on your TV, you will be able to download the boblight config file from the Lightberry website at Lightberry.eu . If you need a specific configuration, you can easily create this with BoblightConfigTool, which you can find via google. At the time of preparation of this manual, the tool is available at: <http://www.sedu-board.de/sedu-ambilight/howto-boblightconfigtool/>.

Parameters to be set in BoblightConfigTool:

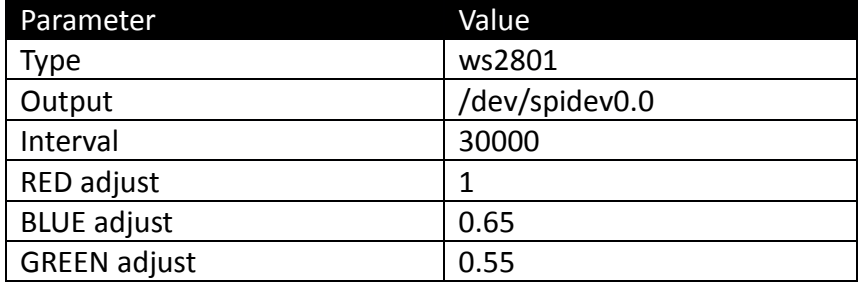

Remaining parameters depend on your individual needs such as the number of LEDs, or placement of the first LED on your TV.

In order to download boblight configuration file from Lightberry.eu, execute the following commands after connecting to Raspberry Pi® terminal via SSH: (appropriate for your setup link address can be obtained from lightberry.eu in Download section)

cd wget [link address] sudo cp boblight.conf /etc/boblight.conf

As a next step, please turn on boblight in Programs->Raspbmc Settings -> System Configuration -> Boblight support and restart Raspberry Pi®.

## *8. Manual Hyperion configuration*

If you have the standard configuration of LEDs on your TV, you will be able to download the hyperion config file from the Lightberry website at Lightberry.eu . If you need a specific configuration, you can easily create this with HyperCon, which you can find via google. At the time of preparation of this manual, the tool is available at: <https://github.com/tvdzwan/hyperion/wiki/configuration/>. You can find full instruction under this address. Parameters to be set in HyperCon tool:

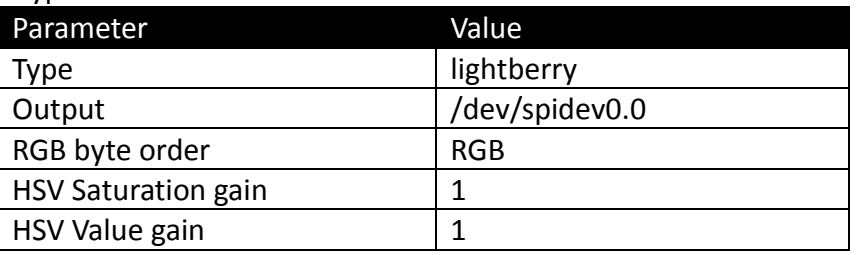

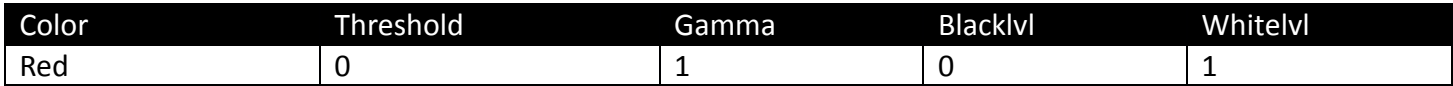

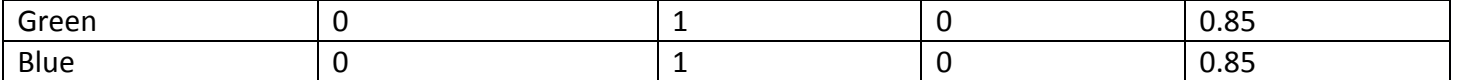

#### **9. Lightberry Kits**

Along with Lightberry there are 3 Kits available that extends Lightberry functionality. Follow below steps and appropriate connection schema below to connect Kit to your Lightberry:

- a. Turn off/disconnect Raspberry Pi® power supply. Keep Lightberry power supply unplugged as well.
- b. Connect all elements following connection schema along with dedicated power supplies (if any)
- c. Plug in your power adapter to the electrical socket.
- d. Start/Turn on Raspberry Pi®.

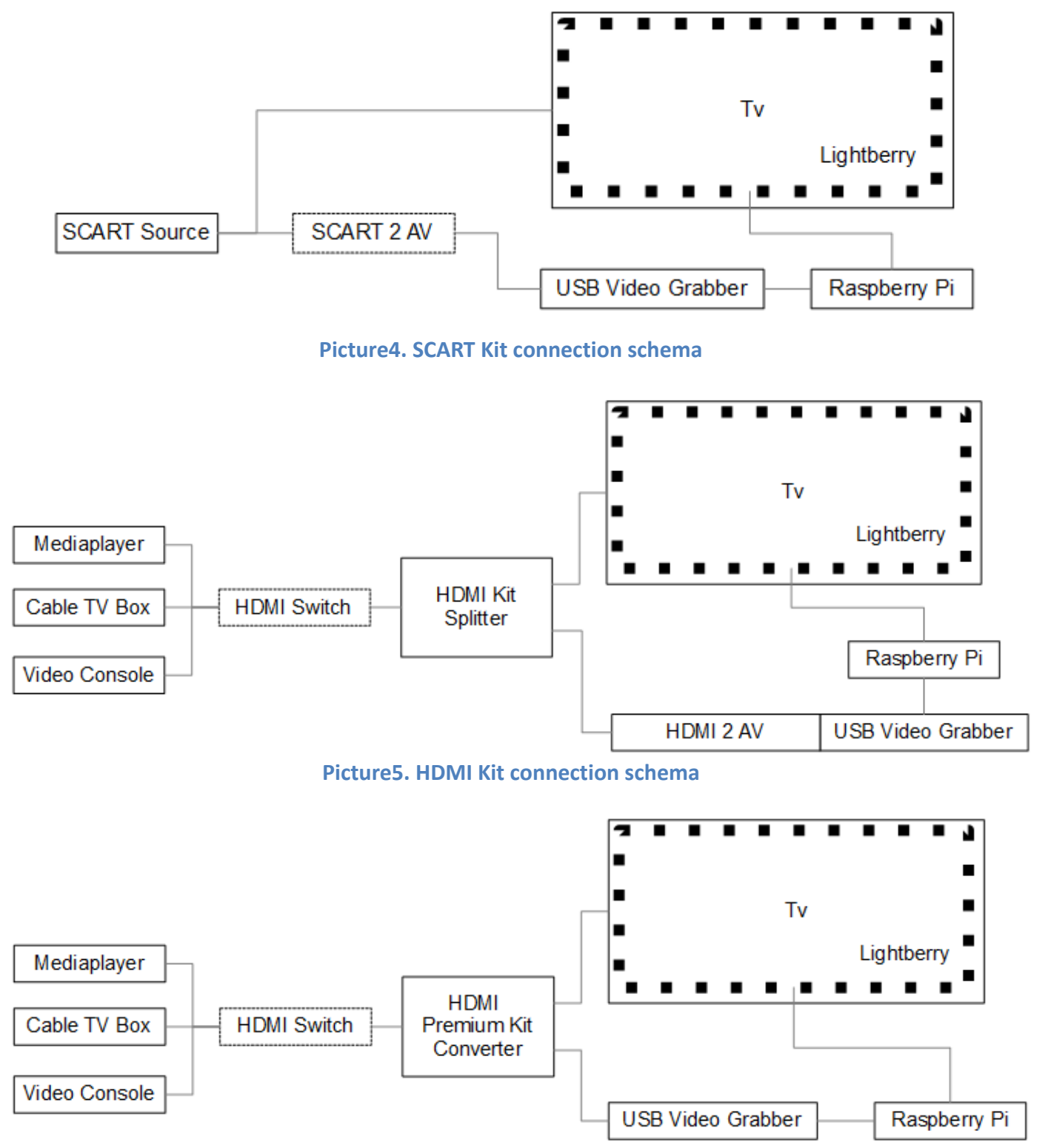

**Picture6. HDMI Premium Kit connection schema**

## **10. Troubleshooting.**

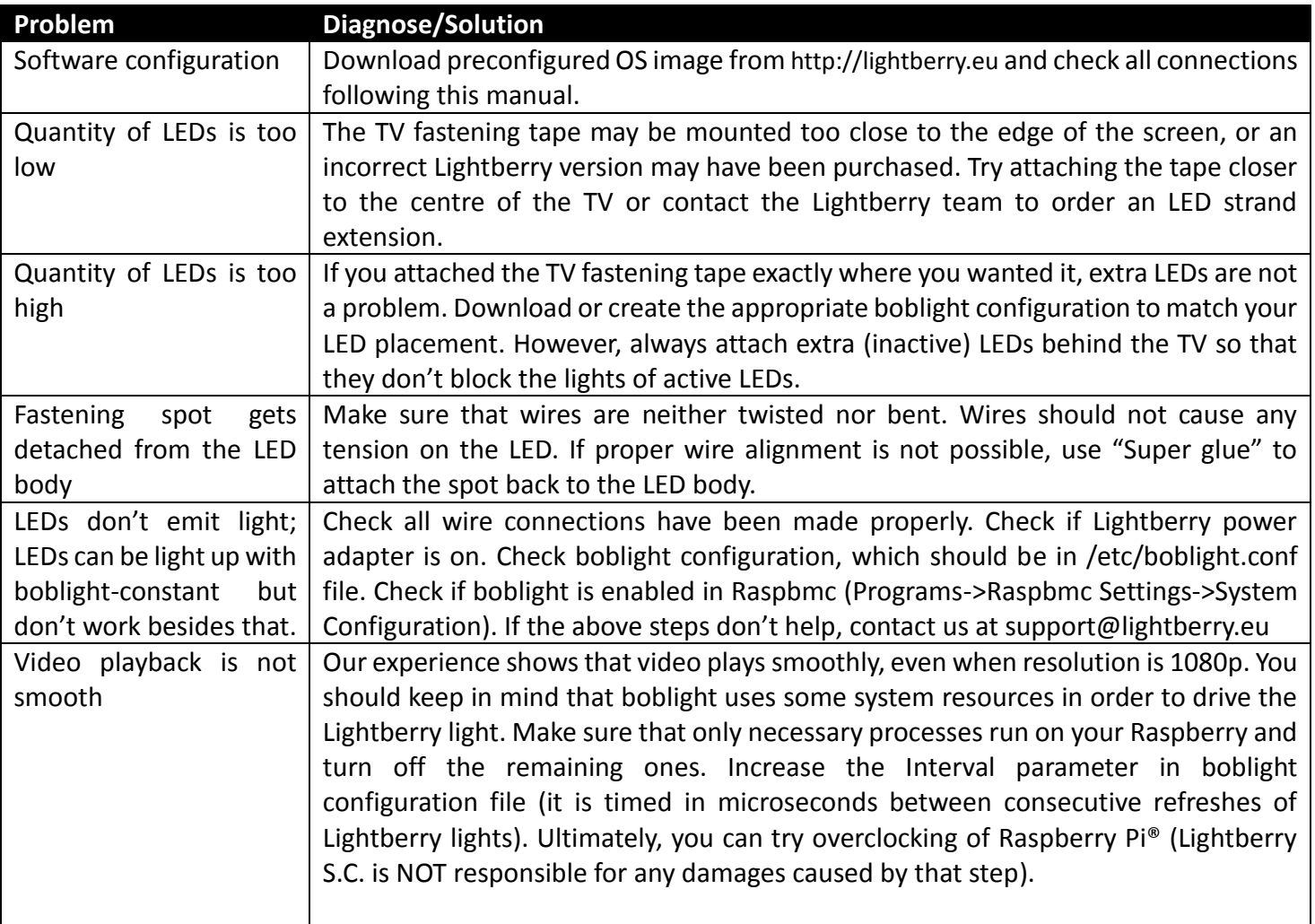